# PROCEDURE FOR ALKON 50/70/90 CASCADE INSTALLATION (step by step)

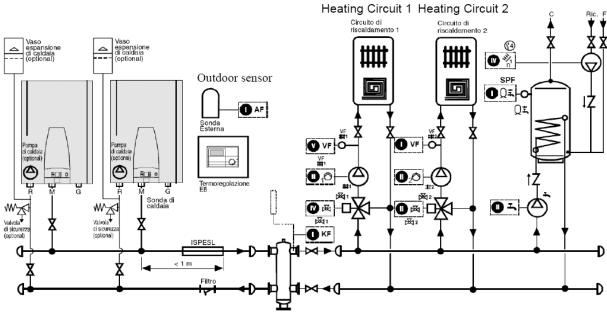

Mixing Header

## **Electrical connection**

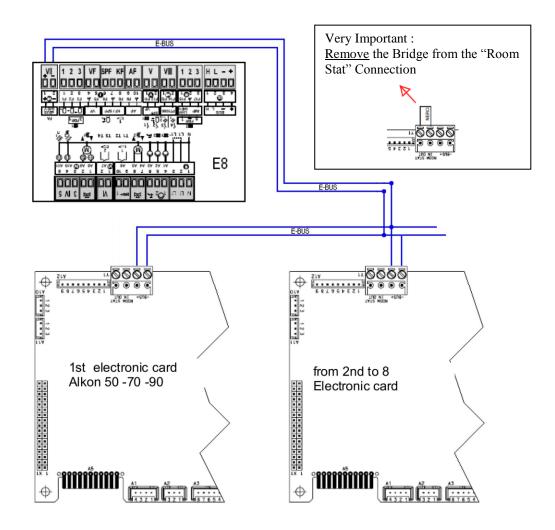

## Setting of the cascade

## E8 setting :

- Connect the electrical supply and switch ON the E8
  - $\triangleright$  Open the flap
    - When the operating flap is opened for the first time after switching on, the "SETUP" is shown on the display.

R Start SETUP

<sup>O</sup> Set the value

 $\square$  Save value and next value ...

1

 $\triangleright$  Set the parameter

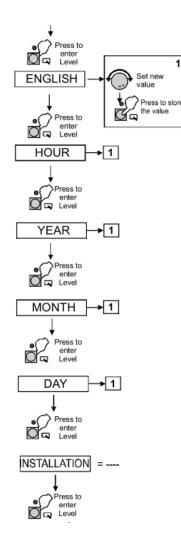

Very important !!

|                | ONE<br>ALKON<br>50 - 70 | CASCATA<br>ALKON 50<br>ALKON 70 |  |
|----------------|-------------------------|---------------------------------|--|
| BUS-ID HS =    |                         |                                 |  |
| HEATSOURCE 1 = | 02                      | 06                              |  |
| HS 1 BUS =     | 03                      | 02                              |  |

Nb valid also for the Alkon 90

## Setting of the boilers

Setting the Bus ID switch & "St" parameter in the Alkon 50/70/90:

1. <u>Set the Bus ID of the boiler in cascade true the rotary selector present on the PCB</u>

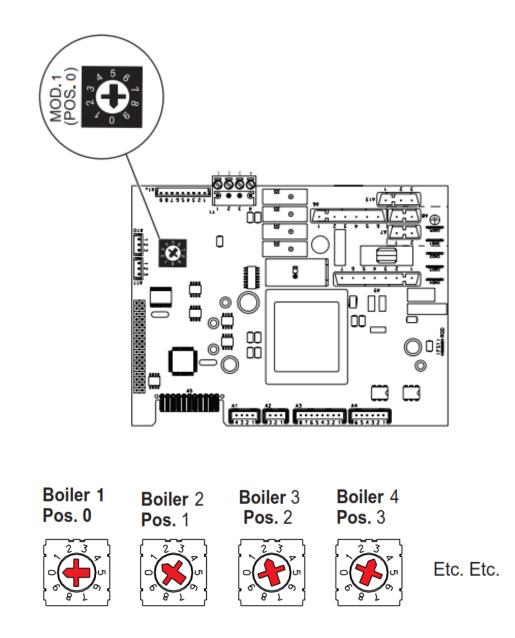

2. After the Setting of the Bus ID true the rotary selector it is necessary to set also the parameter  $\underline{St = 2 \text{ in each boiler}}$ 

#### Setting of the Parameter "St" step by step

Set the parameter "St" in all the boilers present on the system = 2

1<sup>st</sup> boiler master (<u>St = 02</u>), 2<sup>nd</sup> boiler slave (<u>St = 02</u>), 3<sup>rd</sup> boiler slave (<u>St = 02</u>), 4<sup>th</sup> boiler slave (<u>St = 02</u>) etc..

1. <u>Keep the YELLOW key pressed down and press</u> the <u>LIGHT BLUE</u> key to enter in the service menu SE, which will appear on the display, and change the pre-set values of the operating parameters.

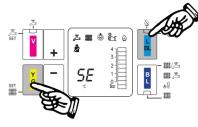

2. By pressing the Minus key continue to the FA Factory menu.

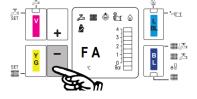

3. By pressing the **YELLOW** key the standard parameter setting is displayed.

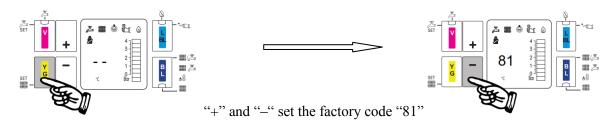

4. By pressing the <u>YELLOW</u> key you have access to the first Factory parameter eBUS Application (St). Standard setting 0

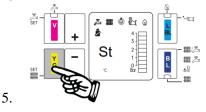

- 6. By pressing the keys (increase) or (decrease) a number of times the parameter can be changed.
- 7. After setting the value "<u>02</u>" pressing the <u>YELLOW</u> key stores this new value in the memory.

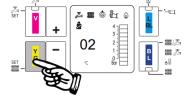

8. Exit by pressing + and repeat it in all the boilers <u>After the setting of the parameter Switch off All the</u> system for some second (E8 and Boilers)

# E8 electrical connection

#### **Outside sensor**

Note :

Maximum length 20 m

Divide the low voltage connection to the 230 V connection and if is possible use a shields wires 2 x 0, 5 mm

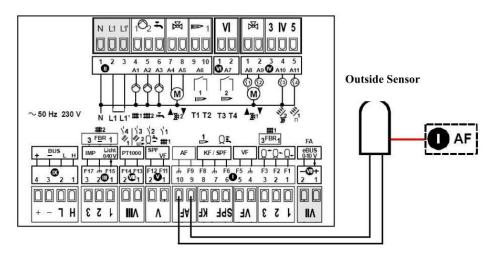

### Setting of heating Slope (one for each circuit !)

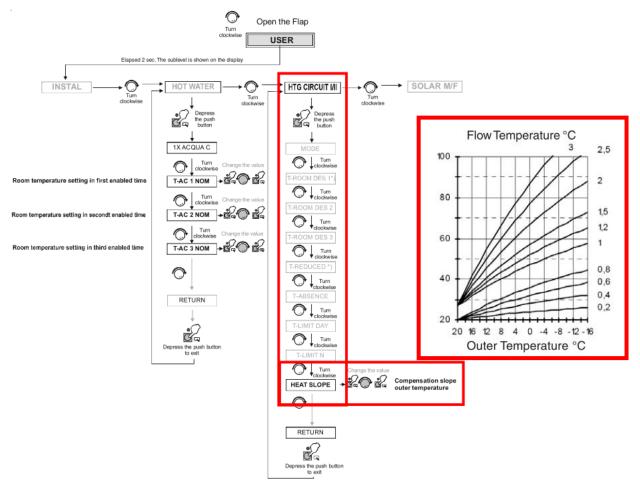

#### Heating circuit 1

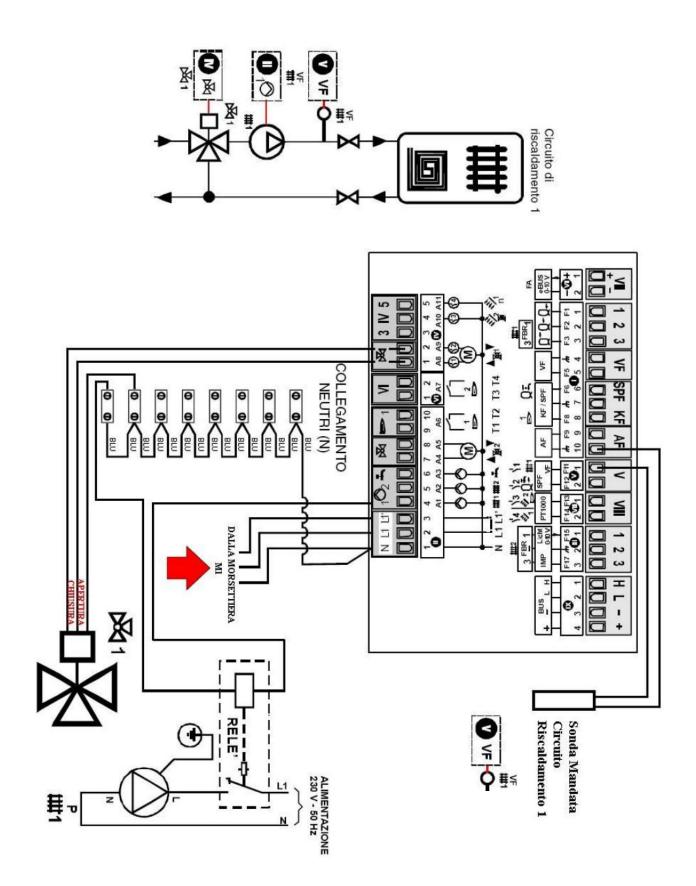

Important it is necessary make all the electrical connection before the switch on of the E8

# Setting of the temperature for the heating circuit

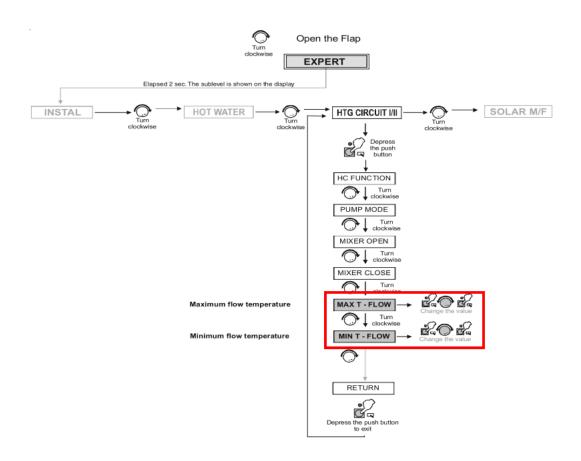

## Setting of the time program

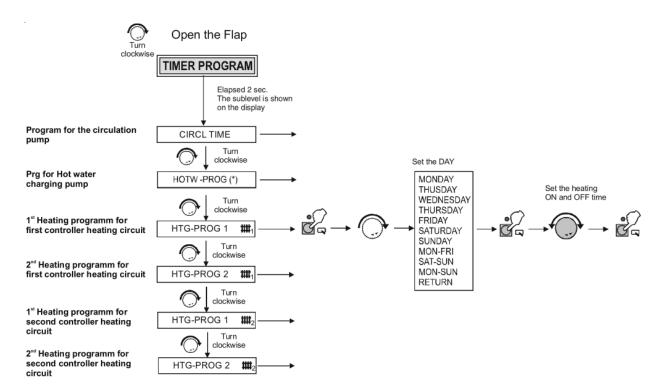